## Exporting your STAR<sup>e</sup> Data into ASCII and other Alternative Formats

Many times customer like to export the raw data of the STARe software into an ASCII format for remote evaluations or for comparing to data obtained on other instrumentation. The below procedure describes how to accomplish this along with some of the various options you can choose for exporting DSC, TGA, and TMA data. For DMA data please see "Exporting DMA data".

To start you need to open the "evaluation" window of the STARe software. Before you export any data we need to set up the export protocol so it will extract the data you want. To do this go to "settings" "print/export". The below window will appear.

| Print/Export Settings                                                                                                    |       | X                    |
|----------------------------------------------------------------------------------------------------|-------|----------------------|
| <ul> <li>✓ Title</li> <li>✓ Curve Name</li> <li>✓ Curve Values</li> <li>✓ Curve Reference Temp.</li> <li>✓ Curve SampleTemp.</li> <li>✓ Curve Time</li> </ul>                                                                                          |       | OK<br>Cancel<br>Help |
| <ul> <li>Results</li> <li>Texts</li> <li>Sample</li> <li>Sample Remarks</li> <li>Evaluation</li> <li>Method</li> <li>Adjustment</li> <li>Sample Holder</li> <li>Order Number</li> <li>Customer</li> <li>User</li> <li>DMA Signal Correction</li> </ul> |       |                      |
| Max. number of values to print                                                                                                    | 99999 |                      |

From this window you can specify exactly what information you want to export. For most applications you are only interested in the X axis data (time or temperature) and the Y axis (measured value). For this data you want to select "curve values" (Y axis data), and then either "curve reference temperature, sample temperature, or time". Everything else is optional and will be placed in either the header of the footer of the export. Lastly you must choose the amount of data you want to export. If you want all of the data simply place all 9's in this field and it will take all of the data available. Before proceeding you can save this as a default setting if you plan to export data frequently. Go to "settings" "save settings" as demonstrated below.

| EvalMacro | Settings                    | ?                                        |           |       |
|-----------|-----------------------------|------------------------------------------|-----------|-------|
|           |                             | al Results<br>Mode                       | Shift+Tab | ଃ № @ |
|           | Table.<br>Baselir<br>Hide B |                                          | Shift+F8  |       |
|           | Open<br>Freque              | Curve<br>ency Scale<br>ual DMA Curve Sel | Shift+F10 |       |
|           | Print/E                     | xport                                    | Shift+F11 |       |
|           |                             | ettings<br>e Settings                    |           |       |

Now you are ready to export your data. Open the data curve or evaluation you would like to export and then go to "file" "import/export" "export other format" as shown below on the left. The window to the right will then appear. Choose the location you would like to export to and also the file type you are interested in saving. For ASCII leave it selected as Text (\*.txt). When completed choose save, and now you have your new file.

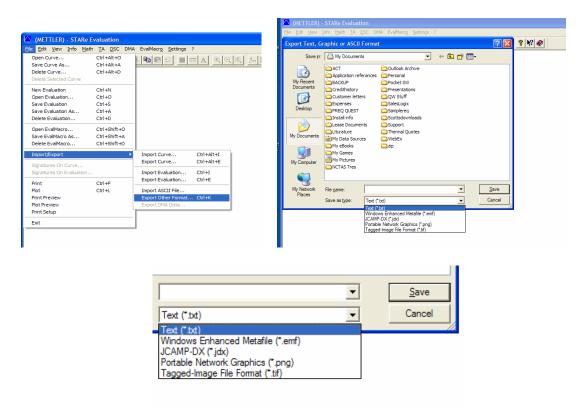